## **Sådan uploader forældrene et profilbillede af deres barn, så det vises på komme-gå-skærmen**

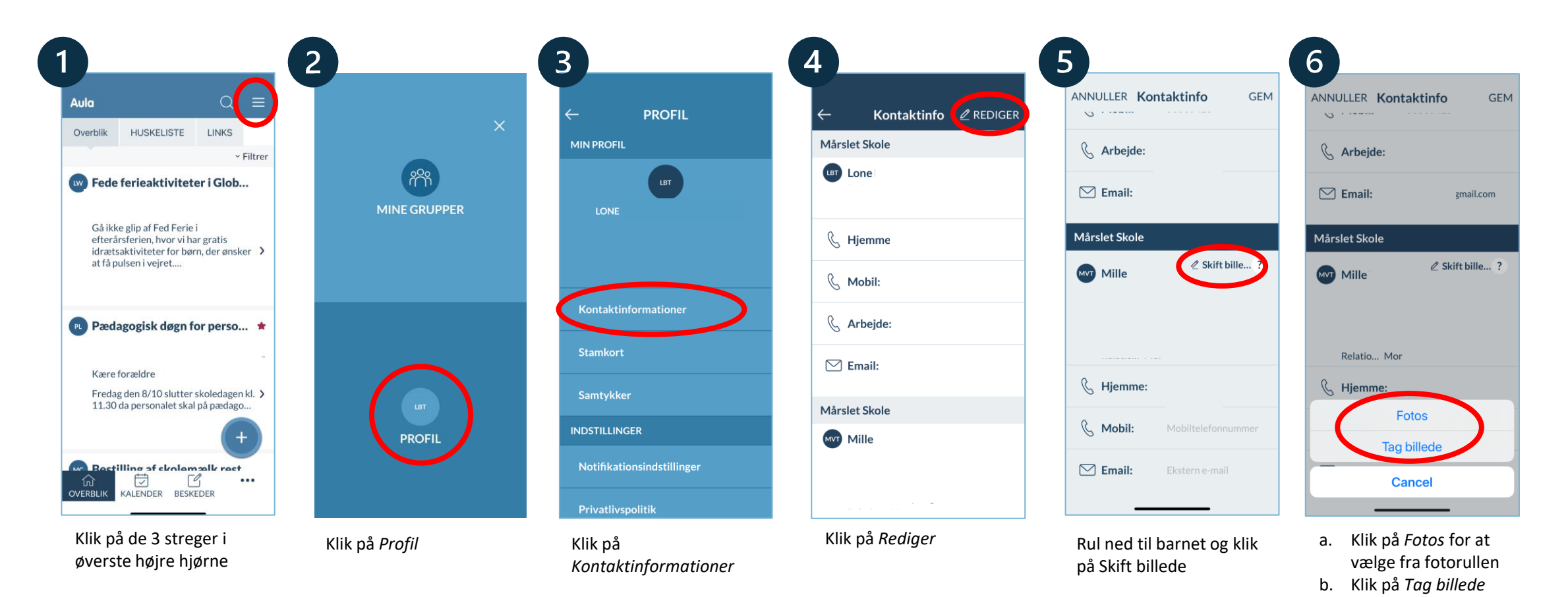

for at bruge telefonens kamera

**Aula** 

## **Sådan uploader forældrene et profilbillede af deres barn, så det vises på komme-gå-skærmen**

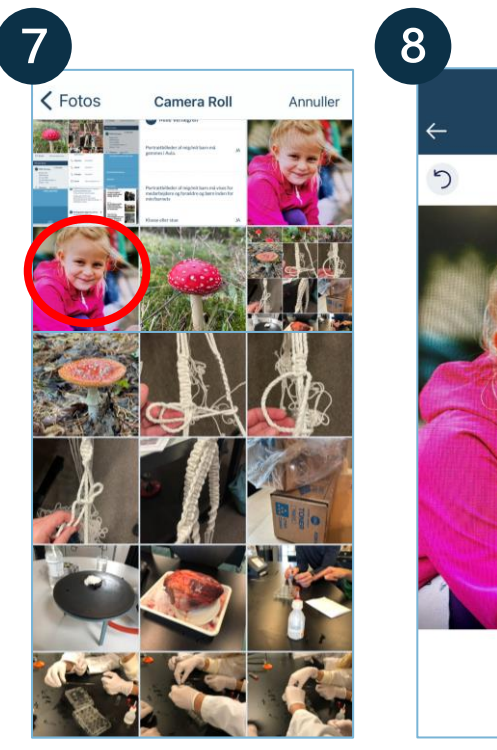

Vælg billedet i kamerarullen

**Aula** 

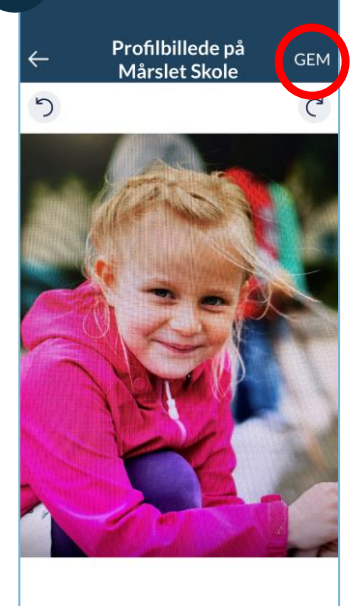

Klik på *Gem*

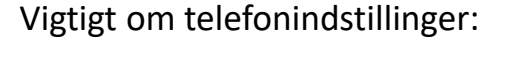

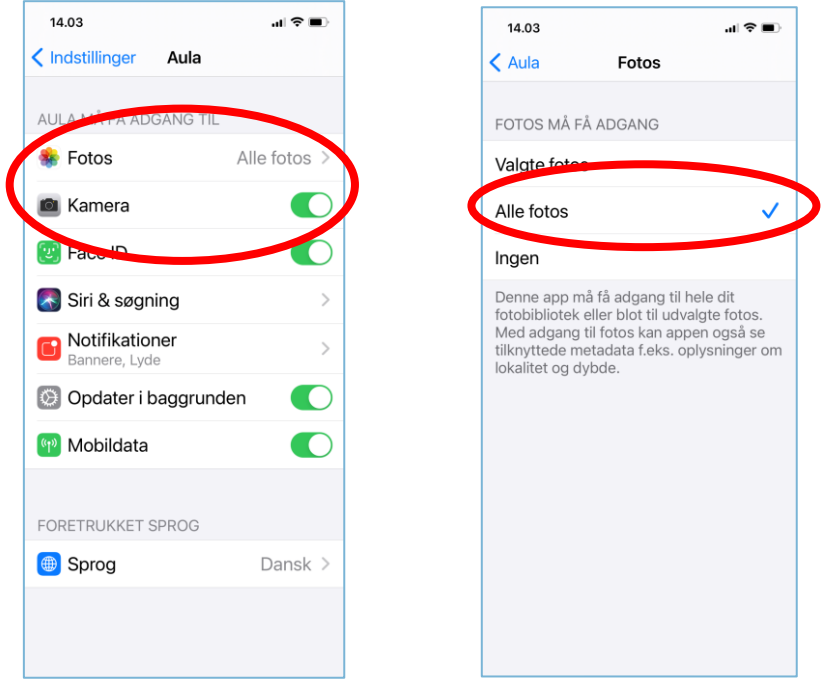

**OBS!** Hvis det ikke virker, kan forældrene tjekke under indstillinger på telefonen, og se om de under indstillinger for Aula-appen har givet de rigtige tilladelser til at tilgå telefonens kamera og fotos